## <span id="page-0-2"></span>**Conversion options**

**On this page**

- [General](#page-0-0)
- [Activity element mapping option](#page-0-1)

In addition to the options that you have in the **Import Enterprise Architect File** dialog, several other conversion options exist in the MagicDraw **Environm ent Options** dialog.

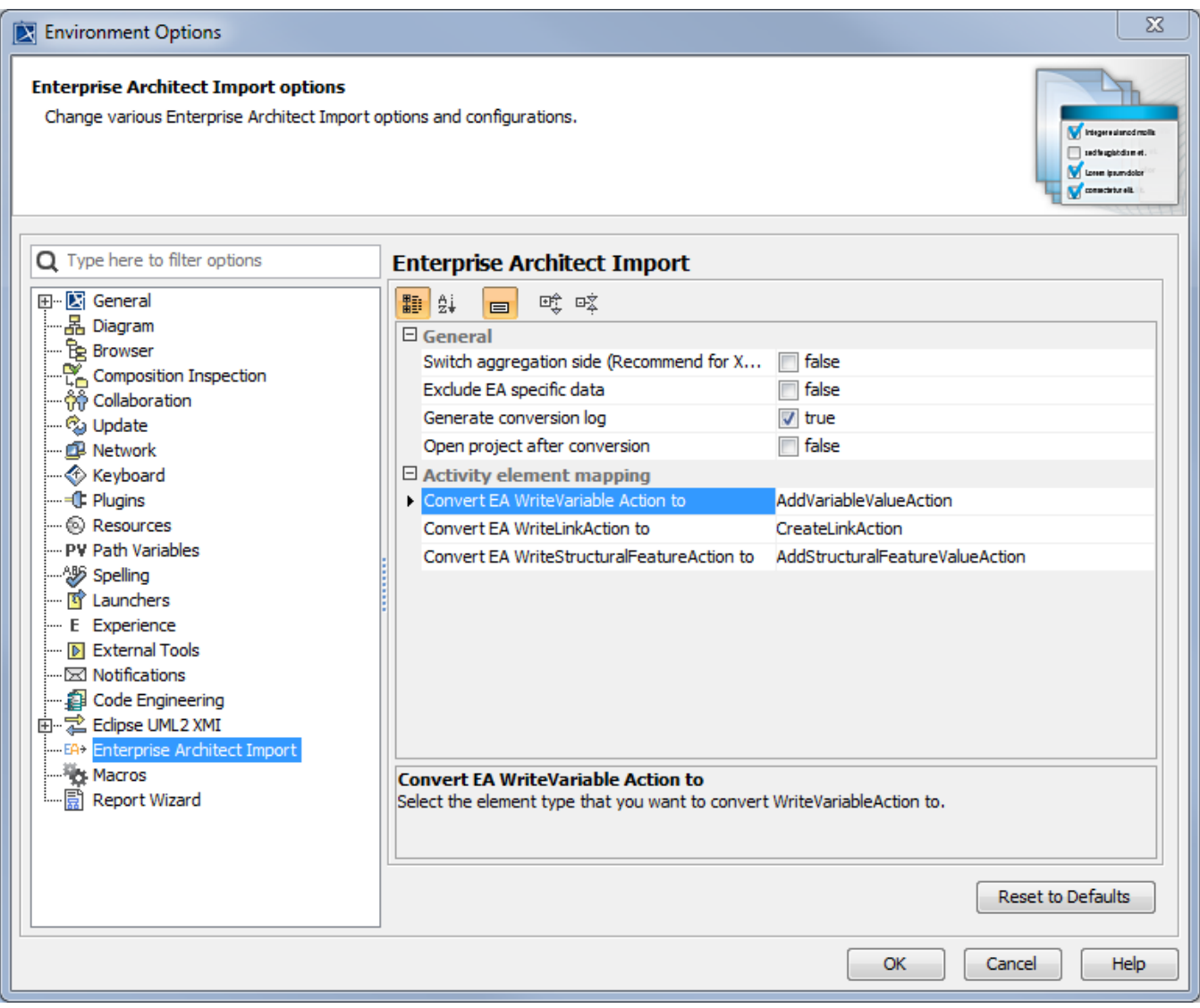

The EA options in the Environment Options dialog.

The transformation options are classified into two groups: General and Activity element mapping.

## <span id="page-0-0"></span>**General**

The options available in the **General** group are the same as those in the **Import Enterprise Architect Files** dialog.

## <span id="page-0-1"></span>**Activity element mapping option**

The Activity element mapping group provides options to convert the EA elements to other element types. The following table shows the Activity Element Mapping options.

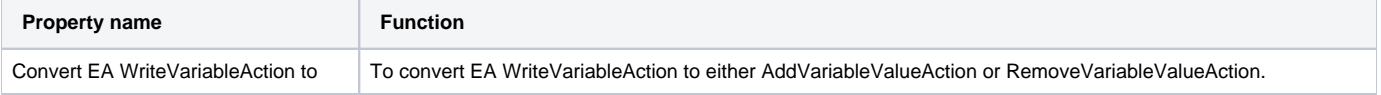

![](_page_1_Picture_58.jpeg)

To view the other Enterprise Architect Import options in the **Environment Options** dialog

- 1. Click **Options** > **Environment** on the MagicDraw main menu to open the **Environment Options** dialog.
- 2. Select **Enterprise Architect Import** from the tree menu on the left-hand side of the dialog.

## **Related page**

• [Conversion options](#page-0-2)